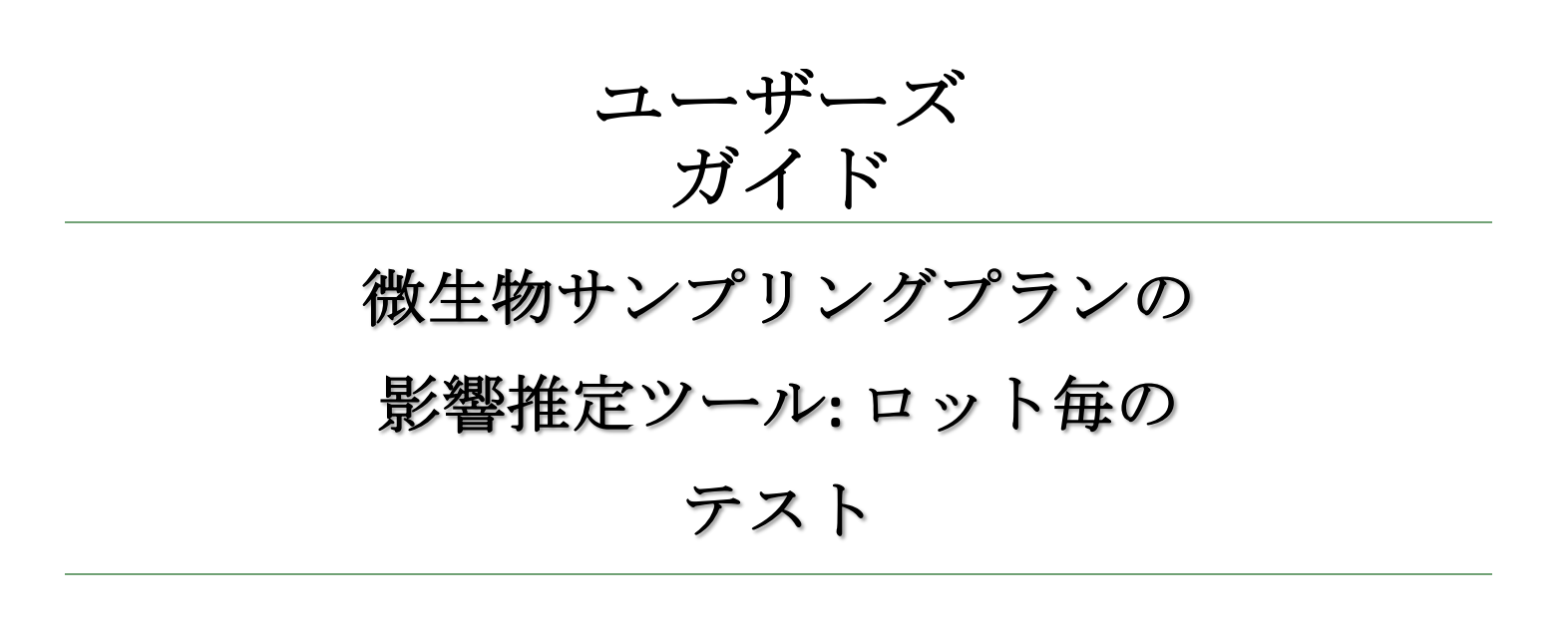

2011 年6 月 21 日

# 目次

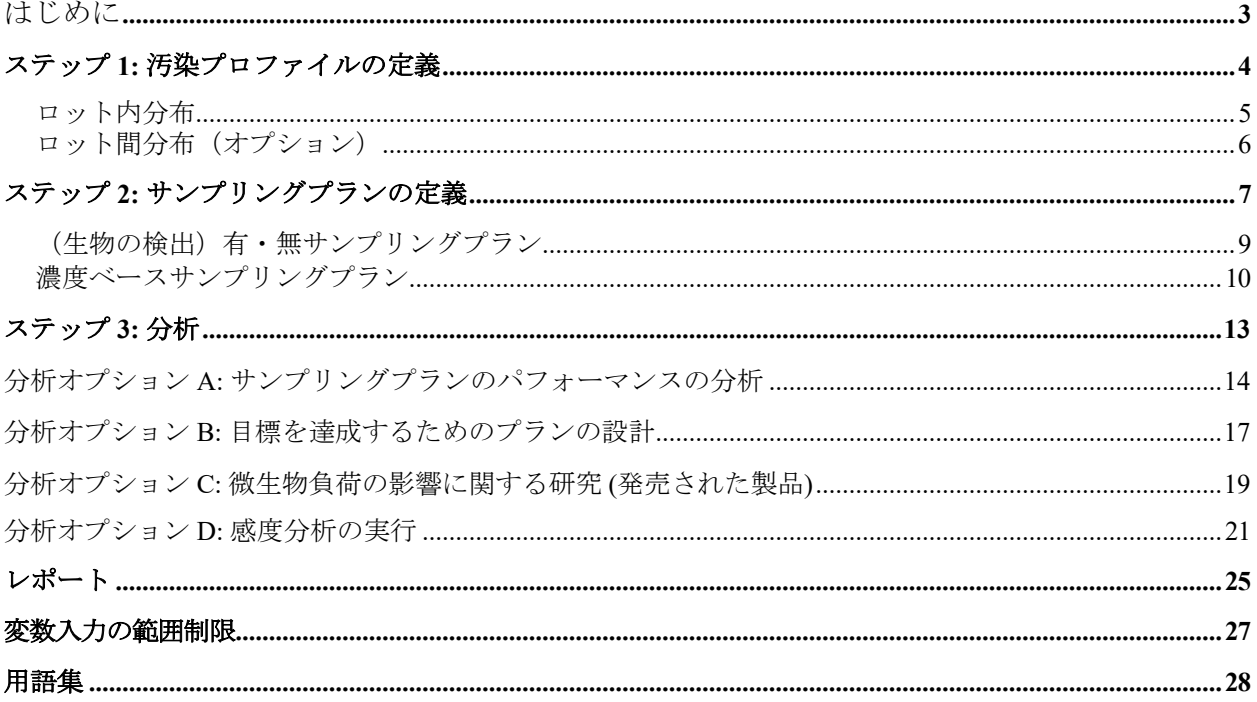

# はじめに

食品供給における病原体のリスクは、効果的なサンプリングプランを実施することで抑えられ る可能性がある。適切な微生物学的基準を組み合わせ、適切に設計されたサンプリングプラン により、サプライチェーン内の許容できないロットの食品を特定でき、リスクを軽減するため の措置を講じることができる。

この Web ベースのツールの目標の 1 つは、抜き取り検査に関するサンプリングプランのパフ ォーマンスを評価することである。基本的に、これには製品の汚染のレベルとパターンを考慮 して、特定されたサンプリングプランの下でロットの製品の不合格率を計算することが含まれ る。感度分析では個別のサンプリングプランパラメータの値を変更した場合の影響が調査可能 となる。

さらに、特定のハザード濃度に対して望ましい不合格率をもたらすさまざまなパラメータに適 切な値を提供することにより、ユーザーが効果的なサンプリングプランを設計するのを支援す ることも本ツールの目的である。

最後に、不合格とされたロットが商取引から除外されるという想定の下で、本ツールは、選択 された食品汚染プロファイルに対して、所定のサンプリングプランを課すことから生じるリス クの削減を計算する。

(生物の検出)有・無サンプリングプランのほかに、2 クラスまたは 3 クラスの濃度ベースサ ンプリングプランが考えられる。

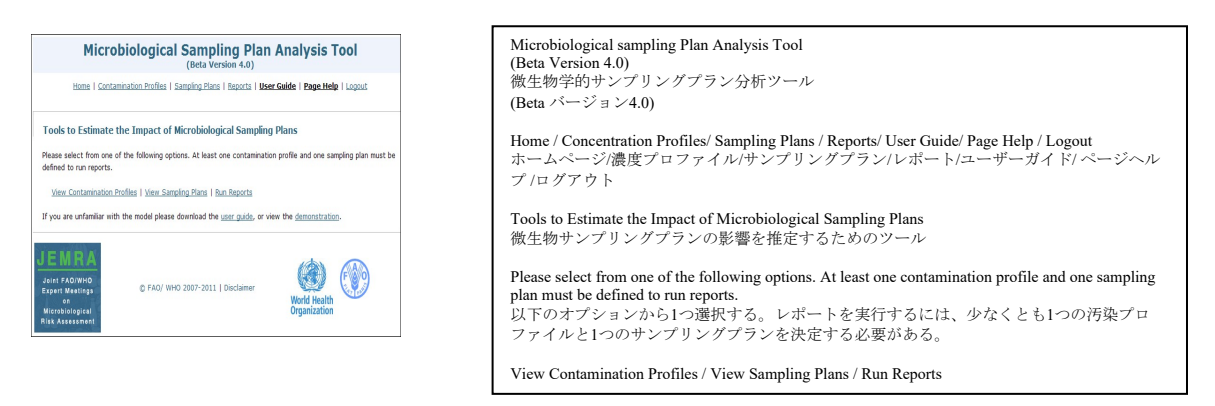

**本ツールの主要コンポーネントは、ホームページの上部または中央にあるハイパーリンクのメ** ニューから利用できる。分析は特定の計画を決定または選択できる[Sampling Plans]のリンクを 通じて実行できる。

初めての方は、以下の3つの手順に従うこと。入力値の許容範囲はこのドキュメントの最後に 一覧表示されている。ユーザーの利便性と、本モデルの計算能力およびランタイムとのバラン スを保つために、何らかの制限が必要となる。

用語集も用意されている。

# ステップ **1:** 汚染プロファイルの定義

ログインすると、ユーザーは[View/Edit]ボタンを使用して既存の濃度プロファイルを編集する か、[New Profile]をクリックして新規プロファイルを作成する。

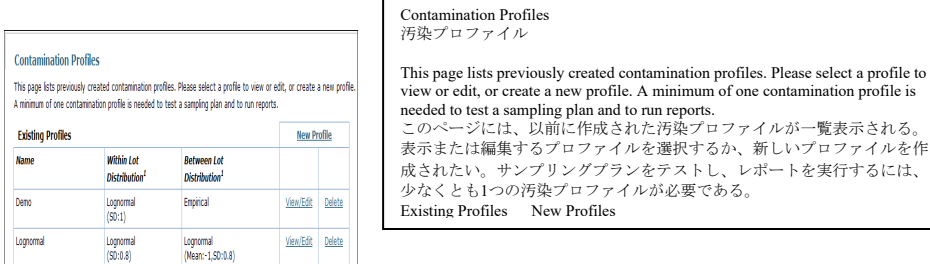

各プロファイルに名前と所定の説明を付けることができる。プロファイルのリストが追加入力 されると、定義されたパラメータの概要を含むプロファイルの名前が既存のプロファイルのリ ストに含まれる。

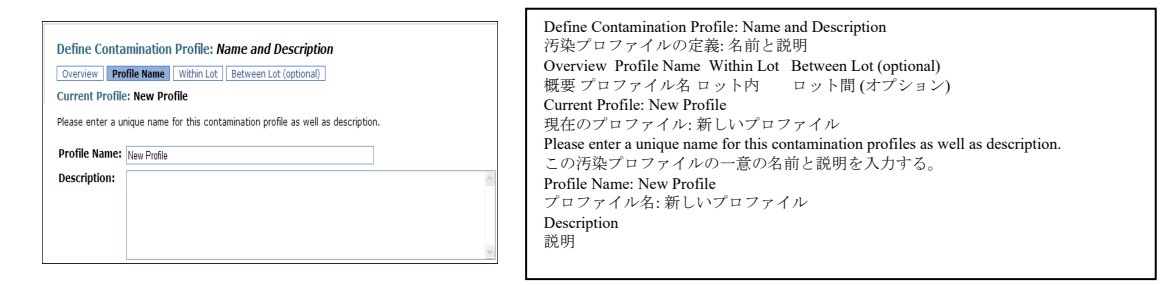

プロファイルが作成(またはプロファイルの一つが選択されて編集) されると、ユーザーは製品 の、単一ロット内のハザード濃度の偏差と複数ロット間のハザード濃度の平均値のばらつきを 記述する。

#### バックグラウンド

ロット間の算術平均ハザード濃度の分布はロット間分布を構成する (図 1)。図 1 では、ほと んどのロットの算術平均ハザード濃度は -0.8 log10 cfu/gである(ロット内分布「A」で表される )。最も汚染度の高いロット(ロット内分布「B」で表される)の算術平均ハザード濃度は2.2 log10 cfu/gに近い。

異なるロットのロット内分布は同じ標準偏差を持ち、平均ハザード濃度によってのみ区別され ることを留意すること。

例示では、ロット内分布とロット間分布は偶然 (対数スケールで) 正常となっているが、実際 には同じである必要はない。

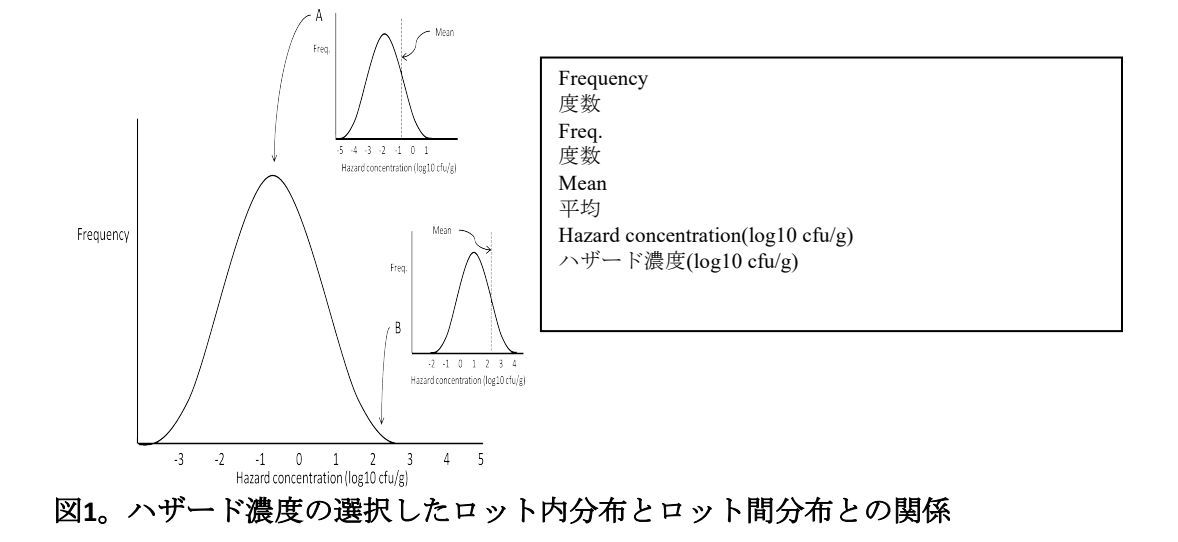

# ロット内分布

ロット内分布とは、ロット内の異なる領域または(液体・流動物質の)量における濃度のばら つきを指す。これは、「1 つのロットを考えるとき、そのロット内のさまざまなポイントでの 濃度の違いは?」という質問に答えるものである。

ドロップダウンメニューの分布の選択肢には、対数正規、対数均一、対数三角、およびガンマ 分布がある。いずれかの分布を選択すると、その分布に必要な入力が表示され、ユーザーを定 義できる。

すべての濃度は、対数変換スケールで特定されている。log10スケールが想定されているため、 対数均一分布と対数三角分布は、それぞれ単に均一分布と三角分布と呼ばれる。

ロット内で予想される平均濃度付近の分散の程度を説明は次のようにする。

- 対 数 正 規 分 布 で は 、 1 o g 1 0 ス ケ ー ル で 、 ロ ッ ト 内 の 濃 度 分 布 の標準 偏 差 を 指 定する必要があ る 。
- 対数 均 一 分 布 で は 、 ハ ザ ー ド 濃 度 の 範 囲 、 つ ま り 最 大 濃 度 と 最 小 濃 度 の 差 を log10ス ケ ー ル で 表 す 必 要 が あ る 。
- 対数 三 角 分 布 で は 、 ハ ザ ー ド 濃 度 の 範 囲 の 指 定 も 必 要 と す る 。 ロット内分 布 の場合、 三 角 分 布 は log10 ス ケ ールでのモード に関して対 称 であると想定されることに 留 意 すること。
- ガン マ 分 布 で は 、 1 og 1 0 ス ケ ー ル で 、 ロ ッ ト 内 の 濃 度 分 布 の 標準偏差を指定する必要がある。

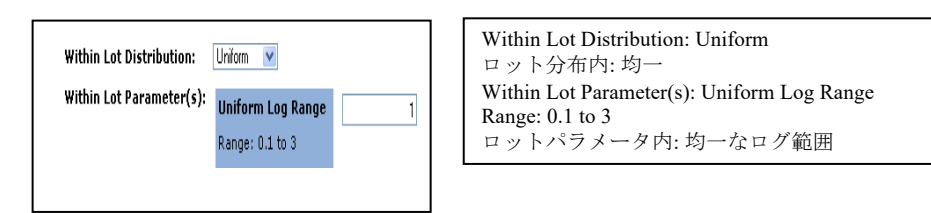

ロット内分布は、検出可能な微生物負荷、発売された(最終)製品に残っている微生物負荷の 割合、承認された製品と最終製品の平均汚染、動作特性曲線、および望ましいサンプリングプ ラン特性の計算に必要である。これらの機能については、このガイドの「サンプリングプラン パフォーマンスの分析」セクションで詳しく説明する。

#### ロット間分布 (オプション)

ロット間分布とは、異なるロット間の算術平均濃度の偏差を指す (上図1参照)。これは、「ロット内の ハザードの平均汚染濃度を考慮する場合、この平均値は製品の異なるロット間でどの程度変動するか?」 という質問に答えるものである。ロット間分布の定義はオプションであり、ユーザーが次の結果のいず れかを知りたい場合にのみ必要である。

●サンプリング前の平均濃度、

●テスト済みの承認された製品の平均濃度、

●承認されたすべての製品の全体的な平均濃度、

●不合格とされたテスト済みロットの割合、

●不合格とされたすべてのロットの割合、

●残りの微生物負荷の割合。

分布を記述するオプションは、対数正規分布、対数均一分布、対数三角分布、および対数経験 分布である。すべての濃度は対数変換スケールで指定される。log10スケールが想定されている ため、便宜上、対数均一、対数三角および対数経験的分布は、それぞれ均一、三角および経験 (または「累積」)と呼ばれる。

ロット内分布を定義する場合と同様に、ユーザーはドロップダウンメニューを使用して希望す る分布を選択できる。選択後、ユーザーが定義に必要な入力データが表示される。

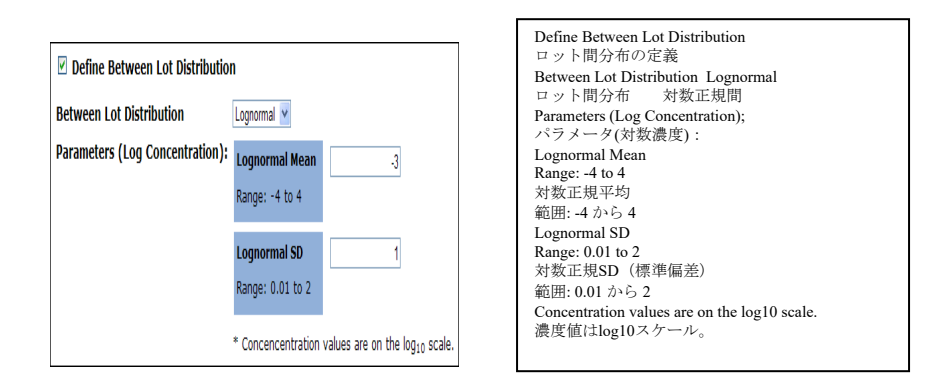

分布のタイプを選択すると、分布タイプ毎の代表的なパラメータに関連するさまざまな入力要 件が得られる。

- ●対数正規では、ロット間の平均ハザード濃度と、ロット間の平均濃度分布の標準偏差 を特定する必要がある。
- ●対数均一では、ロット間の最小および最大ハザード濃度を特定する必要がある。 各々の値はそれぞれ汚染が最も少ないロットと最も多いロットの平均濃度を表す。
- 対数三角では、ロット間の最小、モード、および最大の平均ハザード濃度を特定する 必要がある。

●対数経験分布は、濃度と累積確率のペア値によって定義されるユーザー特定の累積分 布である。範囲は最小 (累積確率 = 0) および最大 (累積確率 = 1) の濃度値を含めること によって定義される。

# ステップ **2:** サンプリングプランの定義

ユーザーは、有・無(サンプリング)プランまたは濃度ベース(サンプリング)プランのモデル化を選択 すること。既存のプランを表示または編集するには、[View/Edit] をクリックするか、[New Plan] をクリッ クして新規プランを作成すること。新規プランを作成する場合は、有・無(サンプリングプラン)または 濃度ベース(サンプリングプラン)を選択すること。

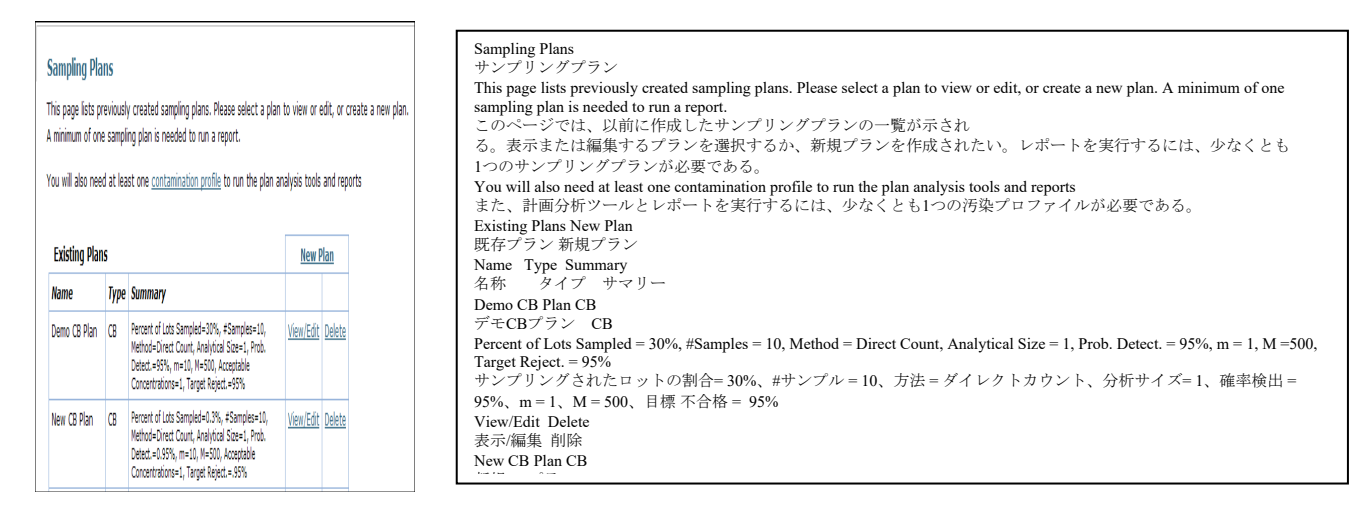

[New Plan] をクリックすると、2 つのプランオプション (有・無および濃度ベース) を説明する ページが表示され、選択を求められる。

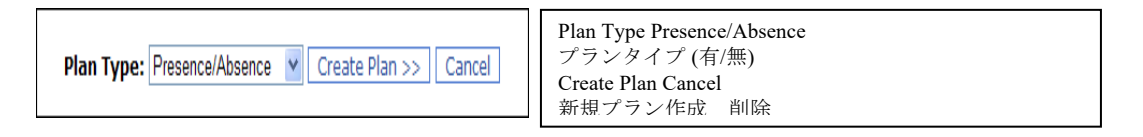

選択して[Create Plan]をクリックすると、[Plan Name]ページが開き、サンプルの特性、検出、 および必要に応じて分析を定義するページが表示される。これらはページ上部にあるボタンか ら直接利用することもできる。

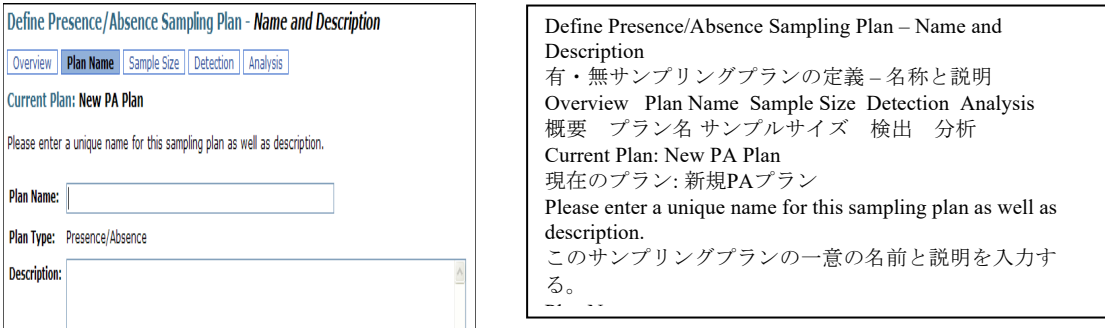

#### バックグラウンド

有・無(サンプリング)プランは、単一のサンプル内の任意の数の生物による汚染が検出されるかどう かによって定義される。このような計画では、ある生物を含むサンプルと1,000 もの生物を含む別のサ ンプルの間に運用上の相違はない。どちらも単に「陽性」サンプルとみなされるだけである。有・無プ ランでは、ほとんど若しくはすべてのサンプルに生物が含まれていないと予想されるアプリケーション、 および利用可能な列挙手順が日常的なテストには実用的でないとみなされる場合に使用される可能性が 最も高くなる。

濃度ベースプランでは、個々のサンプルの結果は生物の有無に関してだけでなく、採取されたサンプル 中の生物の推定濃度に関しても評価される。

#### 有・無サンプリングプラン

このオプションで定義されたサンプリングプランはテスト済みサンプルにある生物の検出に基 づいている。サンプルは「陽性」または「陰性」のいずれかで明示される。濃度は測定されな いためプランを策定する際に特定の濃度測定閾値を参照することは適切ではない。

#### サンプル特性

サンプリングプランのサンプルを特徴付けるために、本モデルではユーザーがサンプリングさ れたロットの割合、単一ロットからテストされたサンプル数 (n)、 採取されたサンプルサイズ (グラムまたは ml) 、および分析サンプルサイズ (グラムまたはml)を定義する必要がある。

分析サンプルサイズは、最初に採取された量 (採取サンプルサイズ) に関係なく、実際にテス トされた製品の質量または量である。*採取されたサンプルサイズ*の値は計算に含まれず、この フィールドは透明性を担保するためだけに含まれている。

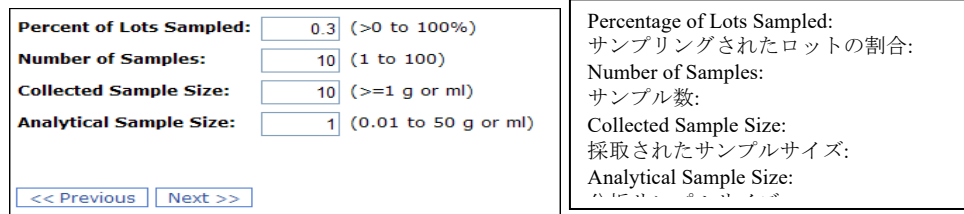

#### 検出およびロット受け入れ基準

ユーザーは、汚染の検出に関連するサンプリングプランのパラメータも特定する必要がある。 これらのパラメータには、検出確率(またはテストサンプルに関連するカウントを伴うテスト 感度)、陽性サンプル数の許容数、および目標不合格率が含まれる。

検出確率は、検査が単一の生物を検出する確率として定義され、特定のサンプルが陽性である 確率に影響を与える。この値は汚染されていることが知られている陽性検査サンプルの割合と、 検査サンプル中の関連する数字から推測できる。

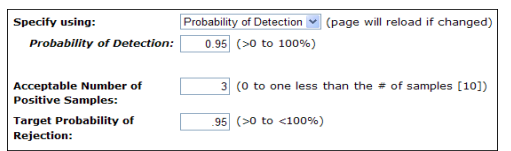

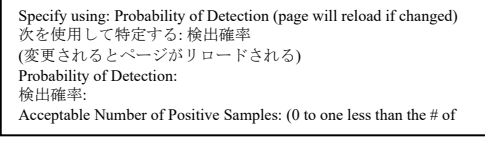

テスト感度は「陽性」結果を返す確率で、テストサンプルのカウントとして特定された注目す ペき数の微生物が存在しなければならない。 *テストサンプルのカウント*に関連する*感度テスト* は検出確率への代替入力にすることができる。

ドキュメント「数学的特性評価」で概説されているように、これらの入力データは二項分布に よって関連付けられていると想定される。

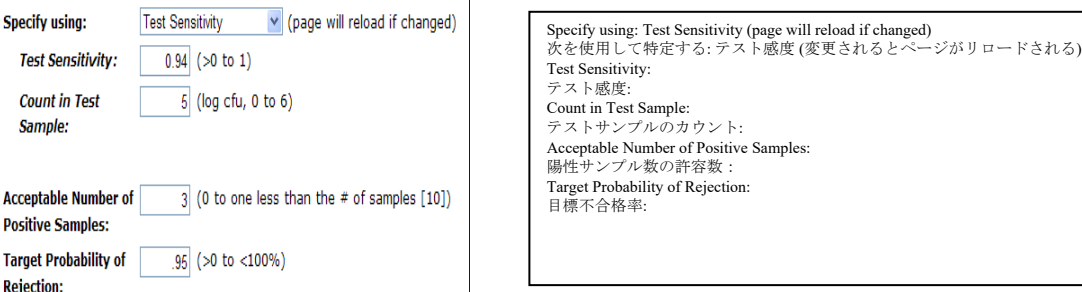

「c」で示される*陽性サンプルの許容数*は、許容されるテスト済みロットのサンプル間で許容 される陽性サンプルの最大数である。

任意のサンプリングプランは、特定のロット不合格率とロット内ばらつきでは検出可能微生物 負荷 (DML) に関連付けることができる。ユーザーが目標不合格率を特定すると、本ツールは その特定された不合格率となるロットの log10 スケールの平均濃度が計算できる。この濃度は PDF レポートと感度分析結果の「検出可能な微生物負荷」という見出しの下に表示される。こ の DML を超える濃度のロットは目標よりも高い確率で不合格とされる。

このページの[Next]ボタンをクリックすると、ユーザーは[Analysis Tools]ページに移動し、説明 されているサンプリングプランの対象となる汚染プロファイルを1つ以上選択できる。

#### 濃度ベースサンプリングプラン

このオプションで定義されたサンプリングプランは、サンプル (したがってロット) 中の生物の 濃度の推定に基づいている。濃度ベースサンプリングプランは、2 クラスプランまたは 3 クラ スプランのいずれかとして定義でき、3 クラスプランには、追加の濃度閾値が含まれていると いう相違点がある。この追加の閾値は、「最低限度ギリギリの」と「明白な」許容できない濃 度を区別する。

#### サンプル特性

有・無テストと同様に、ユーザーはサンプルロットの割合、サンプル数、および採取されたサンプル サイズと分析サンプルサイズを定義する必要がある。

有・無サンプリングとは対照的に、濃度ベースサンプリングでは、サンプルに存在する生物の数を決定 するために使用される「計算方法」として、ユーザーは直接カウント法またはMPN法のいずれかを選択 する必要がある。

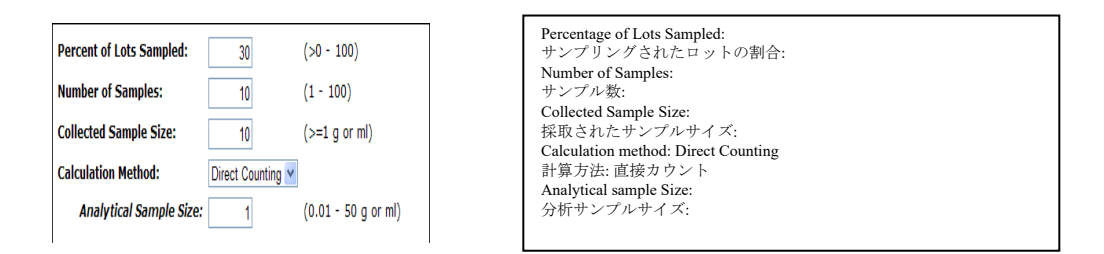

直接カウント法では、ユーザーは分析サンプルサイズを特定する必要がある。これは、テストされているもので、 かつ、生物数の基準となっている質量若しくは(液体・流動物質の)量である。

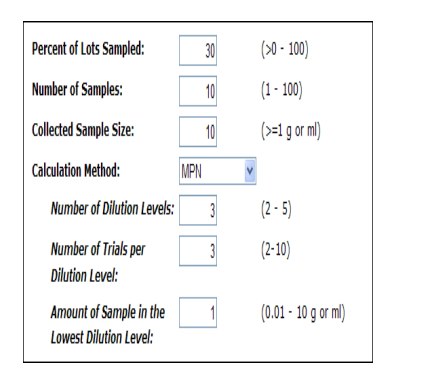

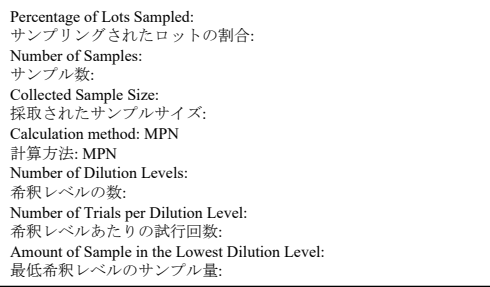

MPN 法が選択された場合、本ツールは、サンプルが採取されたロットの領域でグラムあたり またはml あたりに存在する微生物の「最確数(最も可能性の高い数)」(MPN) を計算するた めに、10 進希釈系列の使用を想定する。この方法に必要なパラメータは、希釈レベルの数、 希釈レベルあたりの試行回数、および最低希釈レベルのサンプル量である。MPN法では、次 のセクションで説明するように、small-m と big-M の入力も必要である。

### 検出およびロット受け入れ基準

 計算方法として「直接カウント」が選択されている場合、テスト感度とテストサンプルのカウントが必要である。 定義については、「有/無」プラン (上記)を参照すること。

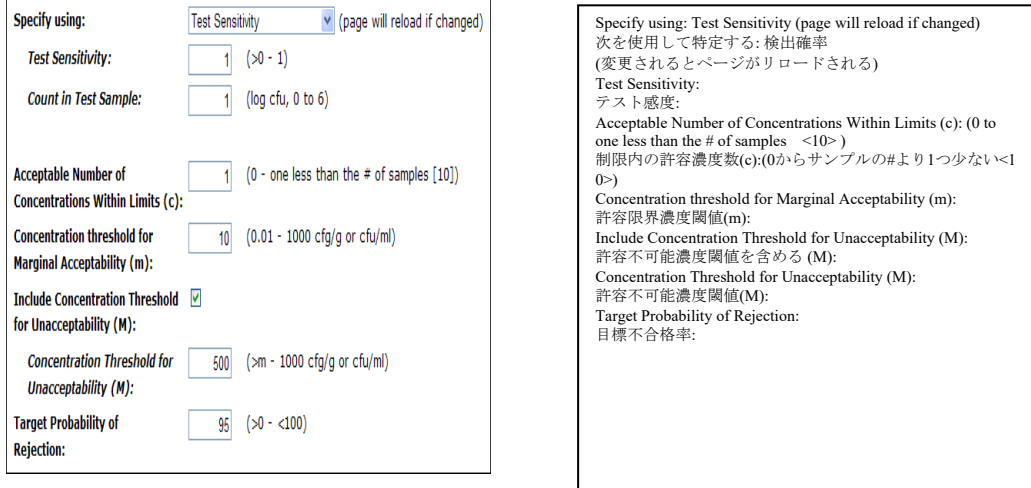

MPN法を選択した場合は、分析回収率が必要となる。これは、サンプルを汚染しているすべて の生物のうち、正常にカウントされると予想される生物の割合を言う。

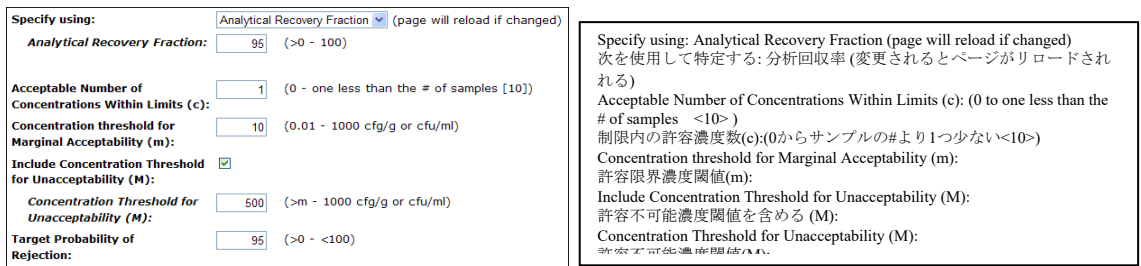

濃度ベースサンプリングプランに特異的なパラメータには、*限界内許容濃度数、許容限界濃度* 閾値、許容不可能濃度閾値を含める、および許容不可能濃度閾値がある。

限界許容の下限は許容限界濃度閾値 *(m)* である。検出された生物の推定濃度が *m* 未満の場合、 そのサンプルは許容可能とみなされる。

生物の推定濃度が m を超えるサンプルは、「かろうじて許容可能」とみなされる。1つのロットから採 取されるこのようなサンプルの許容数は限界内許容濃度数 *(c)*となる。これは2クラスプランである。

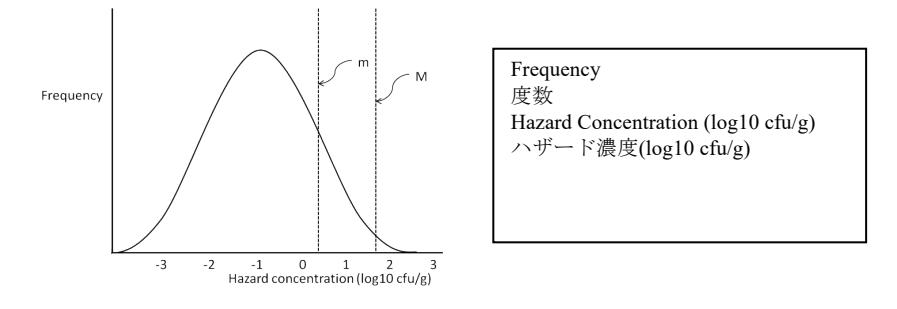

### 図 **2. 3**クラスサンプリングプランの対象となるロット内分布。推定濃度が **2 log10 cfu/g (**つまり「**M**」を 超える**)** のサンプルを含むロットは直ちに不合格とされる

3クラスプランを示すには(図 2 を参照) 許容不可能濃度閾値を含めるオプションを選択し、 許容不可能濃度閾値 *(M)* を定義する必要がある (1000 cfu/g以下、若しくは1 ml あたりの許容値 を決定すること)。これは、サンプルの許容限界の上限であり、いずれか1つのサンプル中の生 物の推定濃度が M より大きい場合、ロット全体が M より大きいとみなされ、容認不可能とる (即ち、「明白な」不合格という結果となる)。

言い換えれば、m と M の間の推定濃度を持つサンプルの数が「c」(*限界内許容濃度数*)を超 えない限り、そのロットは許容されるということである。

有・無プランについて前述したように、サンプリングプランはロット不合格の所与の確率とロ ット内ばらつきについて、検出可能な微生物負荷 *(DML)* と関連付けられる。目標不合格率が 特定されている場合、本ツールは相対する DMLを計算する。これは特定の不合格率をもたら すロット内の平均濃度であり、得られた値はPDFレポートおよび感度分析結果として「検出可 能な微生物量」という見出しの下に表示される。この DMLを超える平均 log10 濃度を持つロ ットは目標よりも高い確率で不合格とされる。

このページの[Next]ボタンをクリックすると [Analysis Tools]ページに移動する。ユーザーは説 明されているサンプリングプランの対象となる汚染プロファイルを1つ以上選択できる。

# ステップ **3:** 分析

#### 濃度プロファイルを選択

サンプリングプランが完全に定義されると、ユーザーは以前に定義された1つ以上の汚染プロファイル を選択して、そのサンプリングプランとペアリングすること。これは、[Analysis Tools]ページの [Analysis]ボタンをクリックした後に、目的の汚染プロファイルの横にある[Select]ボタンをクリックし て実行する。

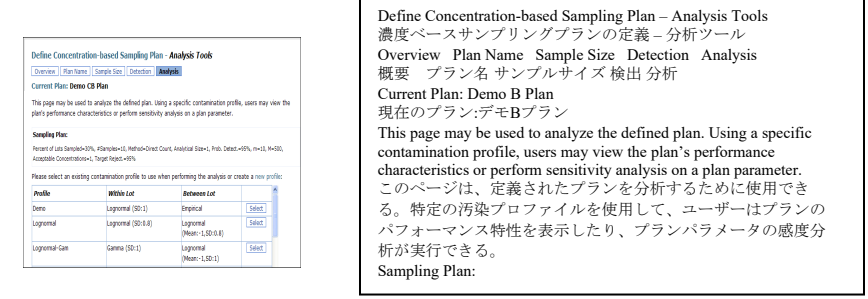

選択の実行後、ユーザーは次の4種類の分析から選択できる。

- $\bullet$ プランのパフォーマンス分析: 動作特性曲線を入手し、DML-Paccept ペアを表示するために使 用される、
- ●目標を達成するプランの設計:特有の $P_{\text{reject}}$ で目的のTDMLを作り出すサンプリングプラン特性を 見出すために使用される、
- 微生物負荷に対する影響の調査: 発売された製品が微生物負荷に与 えるサンプリングプランの影響 (即ち、リスク低減) を推定するた めに使用される、
- 感 度 分 析 の 実 施 : 結 果 に 対 す る 個 々 の パ ラ メ ー タ 値 の 影 響 を 評 価 す るために使用され る

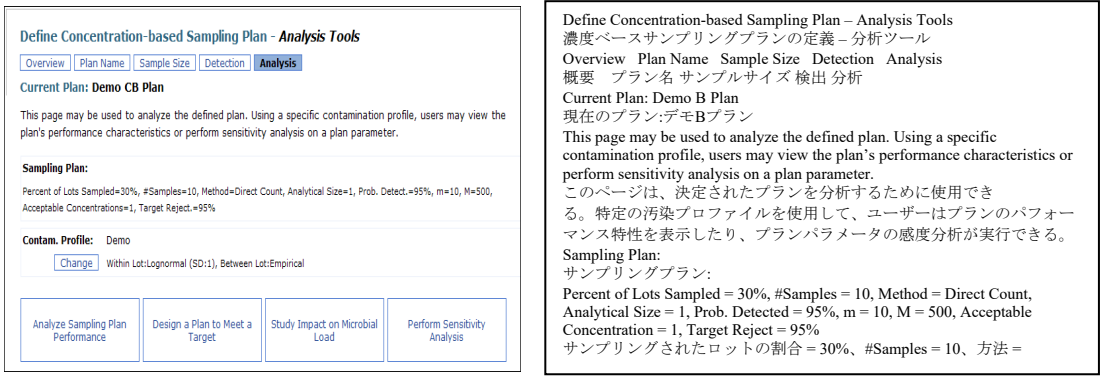

これらのうちのいずれかを選択すると、適切なモデルを実行できる新しいページが開く。その 後、本ツールは結果を計算する。このプロセスでは結果が数分かかる場合があることに留意く すること。その後、結果が同じページに表示される。

# 分析オプション **A:** サンプリングプランのパフォーマンスを分析する

[Analyze Sampling Plan Performance] ボタンをクリックすると、課されたロット内分布とサンプ リング プランに沿って、本ツールを作成する。OC 曲線は、各平均 (ロット内) ハザード濃度を 特定の不合格率に関連付けるため、さらに、特殊な平均濃度に対する Preject を見つけるため に、または逆に、所定の割合で不合格とされる平均濃度の値を見つけるために使用できる。

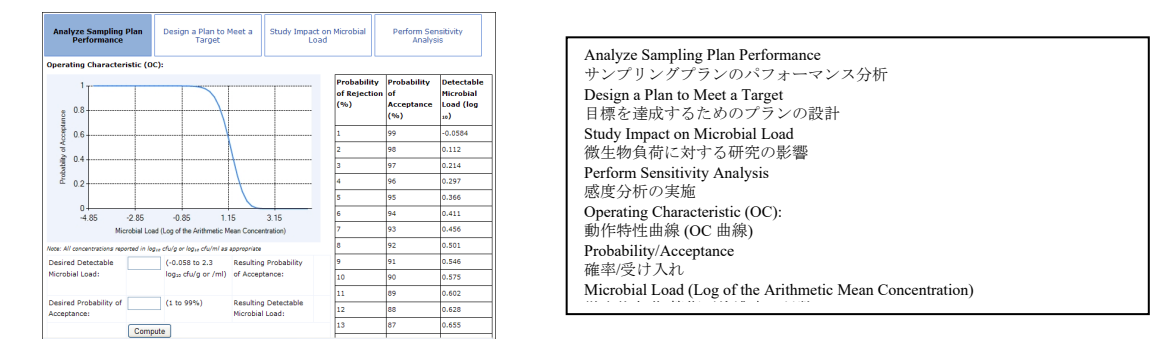

これらの値は、グラフから読み取るか、提供されているlook-upテーブルから取得するか (一般 的なパーセンタイルの場合)、または望ましい受容確率、若しくは望ましい検出可能な微生物 負荷のいずれかを特定して、対応する値を本ツールに入力することで取得できる。 望ましい検出可能な微生物負荷:

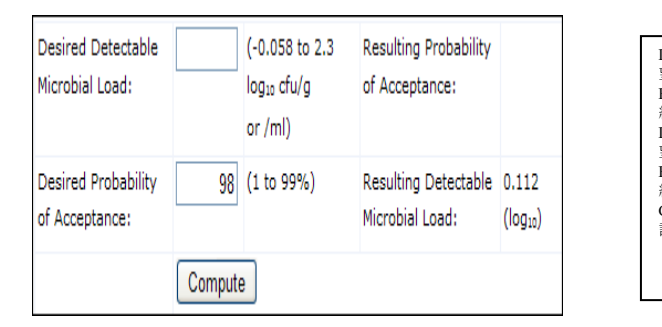

望ましい検出可能な微生物負荷: 結果として得られる受容確率: Desired Probability of Acceptance: 図望ましい受容確率: Resulting Detectable Microbial Load:<br>結果として検出可能な微生物負荷: Desired Detectable Microbial Load: Resulting Probability of Acceptance: Compute 計算する

上記の例では、ユーザーは[98]と入力して[Compute]をクリックした。本ツールは、結果として 検出可能な微生物負荷として 0.112 log10 cfu/g を返している。換言すれば、ある製造業者が問 題のサンプリングプランの下でロットの少なくとも 98% の合格率が必要な場合、それらのロ ット全体の平均微生物濃度は 0.112 log10 cfu/g 以下である必要がる。

逆に、その製造業者が追加対策なしでロット全体が 0.2 log10 cfu/g の平均濃度を達成できる場 合、以下に示すように、この値を入力することで問題のサンプリングプランの下で予測される 合格率の取得が可能となる。

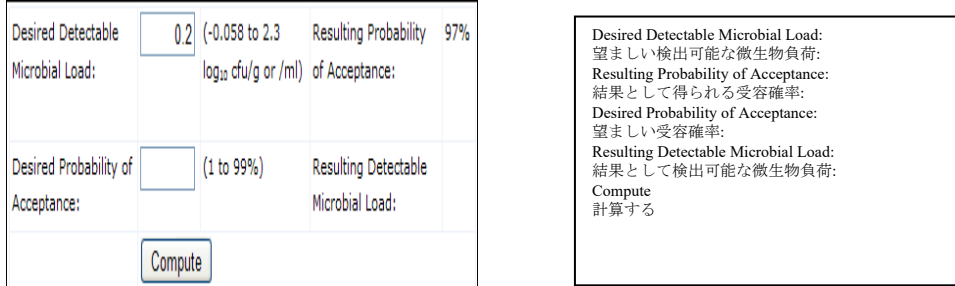

その製造業者は、ロット全体の平均ハザード濃度が 0.2 log10 cfu/g の場合、97% の受容確率で ロットが受け入れられると予想されることを学習する。

#### バックグラウンド

この*動作特性曲線*はサンプリングプランの仕様に沿って、log10 スケールの濃度の実際の平均 値の関数として、テスト済みロットの受容確率を示している。この計算はテスト済みロットに のみ適用されるため、テスト済みロットの割合はこの特性評価に含まれていないことに留意す ること。合格 (または不合格) の確率とペアリングになっている各平均濃度は、その確率に関連 する「検出可能な微生物負荷」(算術平均の対数として表される)と呼ばれる。

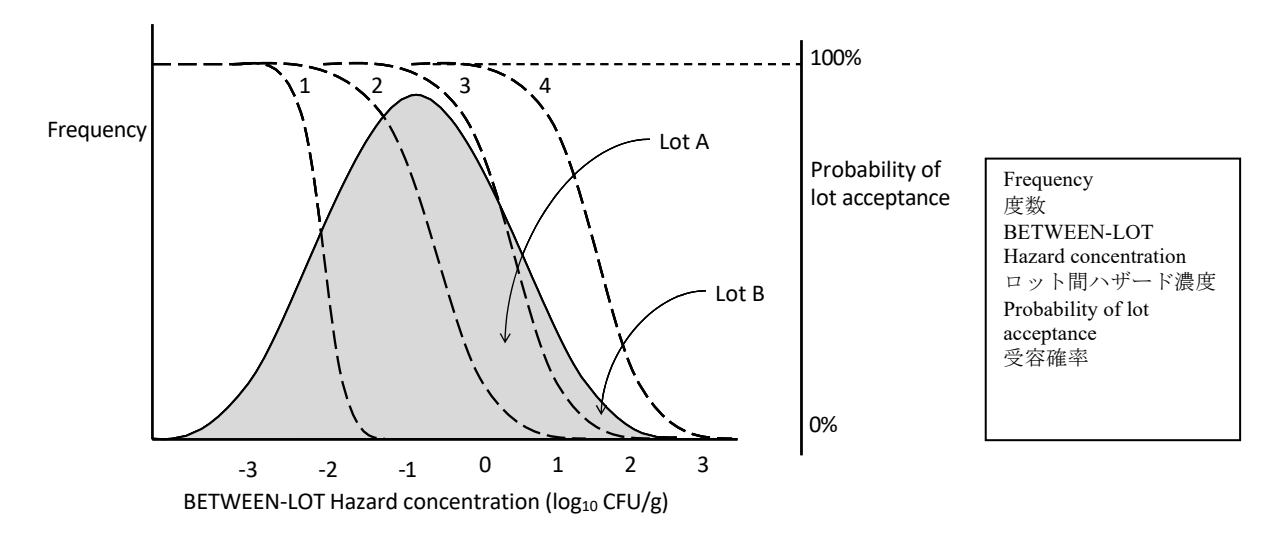

### 図 **3. 4**つの異なるサンプリングプランを表す**4**つの異なる**OC**曲線がここに示されている。図 表の分布からのロットは他の**3**つのプランよりも**OC**曲線**4**で示されるサンプリングプランの 下で受容確率が高くなる

図 3 のOC曲線では、平均ハザード濃度 0.2 log10 cfu/g のロット (ロットA等) は、平均濃度が1.7 log10 cfu/g (ロットB等)のロットよりも受容確率が高く (また、不合格率は低く) なっている。ま た、ロットA は、OC曲線番号2で表されるプラン (約 5%) よりもOC曲線番号3で表されるサンプ リングプランの方が受容確率 (約 60%) が高いことも事実である。

#### 望ましい検出可能な微生物負荷と望ましい受容確率

各 OC 曲線はハザード濃度によって定義される一連のポイントと、サンプリングプランによっ て決定される関連する受容確率で構成されている。したがって、合格(または不合格)の各確 率は特別な「検出可能な微生物負荷」に関連付けられており、その逆も同様である。

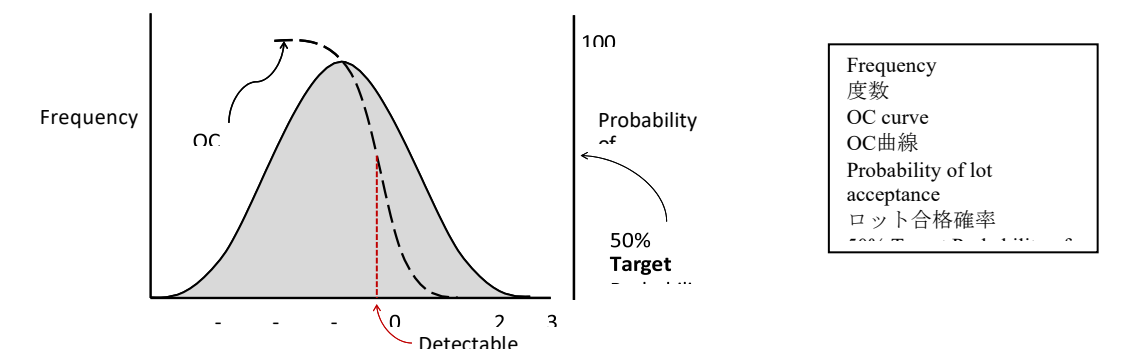

図4。ユーザーは、望ましい受容確率を特定することもできる。本ツールは特定されたサンプ リングプランの下で関連する検出可能な微生物負荷を返す

たとえば図 4 では、ユーザーが 50% を目標受容確率として特定し、テスト済みロットの半分が 不合格とされるシナリオを説明している。OC 曲線から、この不合格率に関連する検出可能な 微生物負荷が -0.2 log10 cfu/g であるという結果が得られる。

### 分析オプション B: 目標を達成するためのプランの設計

#### 目標検出可能微生物負荷と望ましい不合格率の選択

ユーザーは、目標検出可能微生物負荷 (TDML) と関連する不合格率 (望ましい不合格率*)* を特 定できる。また、検出可能な微生物負荷はロット内分布の log10 スケールの算術平均によって 測定される。

#### バックグラウンド

TDML と特定された不合格率が固定されている場合、OC 曲線を変更してその値のペアを含める必要があ る。平たく言えば、サンプリングプラン自体を変更する必要がある。さらに、ユーザーはこの分析オプ ションの下で変更するサンプリングプラン特性を選択する。本ツールは平均がTDMLにあるロットが望 ましい確率で確実に不合格とされるように、サンプリングプランの他の属性を考慮して、課す必要があ るこの特性の値を計算する(図5を参照)。

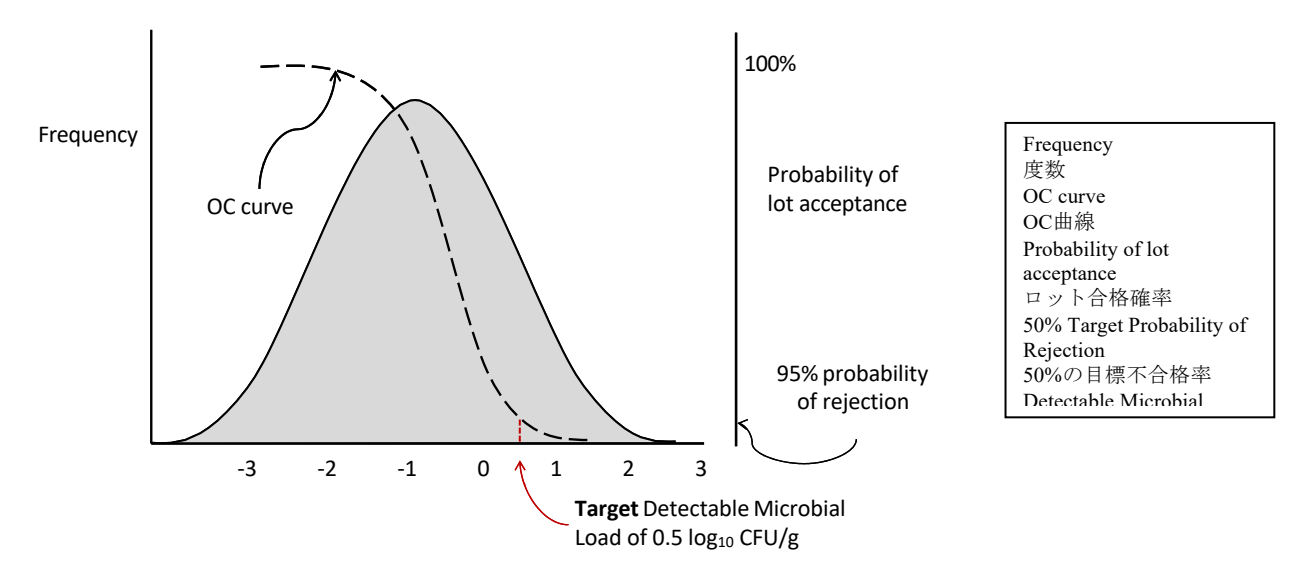

図 **5.**ロット間分布および **TDML** は **0.5 log10 cfu/g** に設定、不合格率は **95%**。このサンプリング プランでは平均濃度が **0.5 log10 cfu/g** のロットの **5%** が承認される

#### 異なるパラメータの選択

TDML を望ましい Preject に合致するサンプリングプラン特性の計算に使用できるオプションは、有· 無プランと濃度ベースプランで異なり、ドロップダウンメニューで提供される。有・無プランの場合、 ユーザーは「TDMLに合致するために必要なサンプル数、許容可能な陽性数、または分析サンプルサイ ズ」のいずれかを計算することを選択できる。その他のすべてのプラン特性は、プランで定義されたま まになる。濃度ベースプランの場合、ユーザーは「サンプル数、分析サンプルサイズ、限界内の許容濃 度数、*Small-m (m)* または *Big-M (M)*」のいずれかを計算することを選択できる。

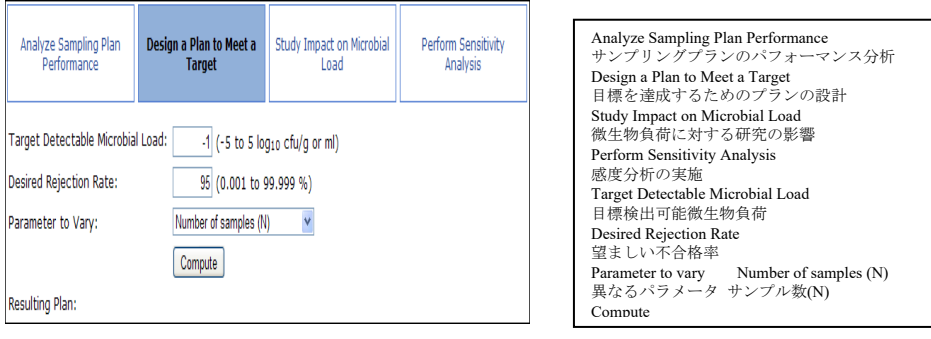

たとえば、-1 log10 cfu/g と 95% の Preject の TDMLを特定した場合、ユーザーは以前に定義さ れた他のサンプリングプラン特性を考慮して、本ツールが必要な数のサンプル「N」を返すよ うに要求できる。本ツールは「c」を計算して、平均濃度が-1 log10 organisms /グラム (10 グラ ムあたり 1 organism) のロットが 95% の確率で確実に不合格となるようにすること。

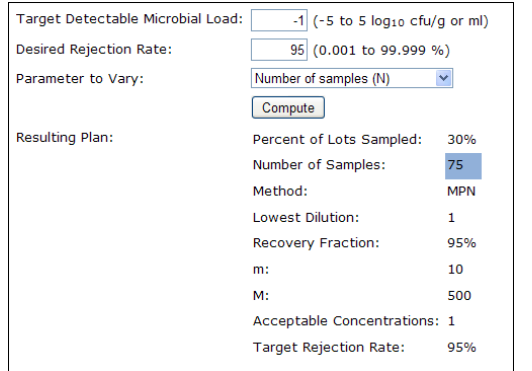

Target Detectable Microbial Load 目標検出可能微生物負荷 Desired Rejection Rate 望ましい不合格率 Parameter to vary Number of samples (N) 異なるパラメータ サンプル数(N) Compute 計算する Resulting Plan 結果として得られるプラン Percent of Lots Sampled サンプリングされたロットの割合 Number of Samples サンプル数 Method MPN 方法MPN Lowest Dilution 最低希釈率 Recovery Fraction

# 分析オプション C: 微生物負荷に対す インスコン インスコン る影響の研究 [発 売された製品**)**

このオプションでは、ユーザーは商業用に発売された製品のハザード負荷に対するサンプリン グ プログラムの影響の測定値を取得できる。換言すれば、所与のサンプリングプログラムか ら生じるリスク低減を評価することができる。この計算は部分的には「サンプリングプラン」 でユーザーが特定したテストを受けるすべてのロットのパーセンテージに基づいている。

 $\overline{\phantom{a}}$ 

単にボタンをクリックするだけで十分である。これ以上の入力は必要ない。

#### バックグラウンド

平均濃度プレサンプリング は不合格となる前のロット間分布の平均である。

特定されたサンプリングプランに関連付けられているOC曲線を指定すると、本ツールは不合格 とされたテスト済みロットの割合、さらに (テスト済みおよび) 承認された製品の平均濃度が計 算できる。次に、ユーザーが特定したサンプリング強度の値(即ち、テスト済みロットの割合) を指定すると、本ツールは不合格とされたすべてのロットの割合と、最終製品(テスト済みお よび未テスト) の平均濃度が計算できる。後者は下図7 に示されたポストサンプリングの平均 値である。

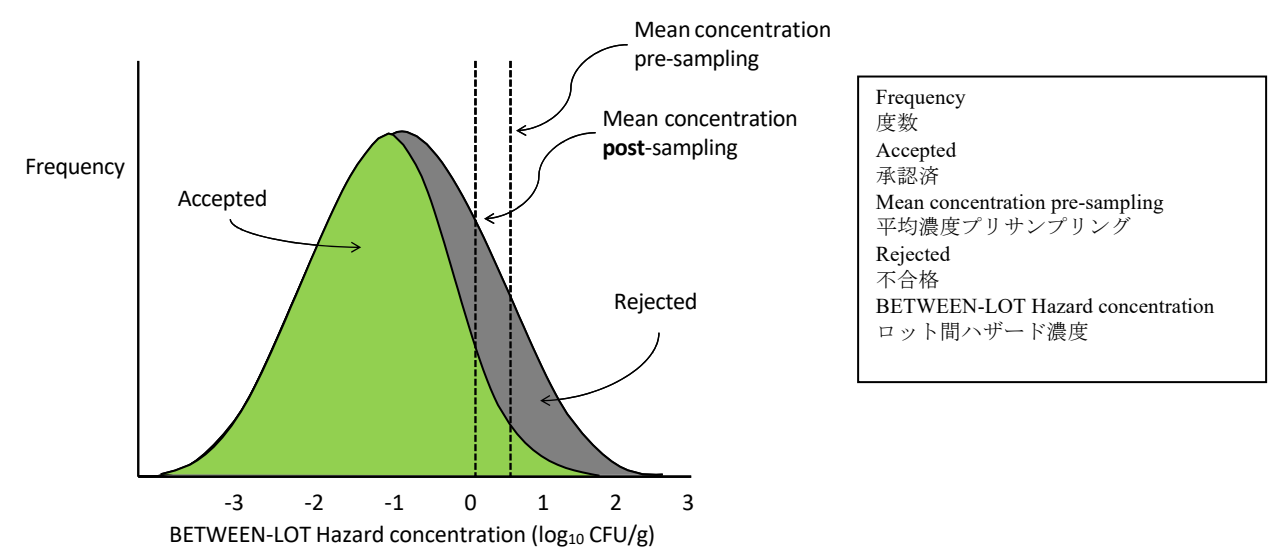

# 図 **6.** プレサンプリング平均に対するポストサンプリング平均の比率 **(**非対数単位**)** はテスト済みロット 内に残っている微生物負荷の割合を反映している

プレサンプリングの平均値に対するポストサンプリングの平均値の比率は、サンプリング プログラム 以降に発生したリスク減少を示している。たとえば、0.5 のプレサンプリング平均と比較した0のポス トサンプリング平均は1 cfu/g から 3.16 cfu/g の比率、または残りの微生物負荷の 3 分の 1弱が残ってい ることを示している。 これはテスト済みロットの割合が 100% の場合のリスク減少になる。実際には、 このリスク減少はテスト済みロットの割合にのみ適用される。未テスト製品に残っている微生物負荷の 割合は 100% である。

この情報を使用して、次の式に従って残りの微生物負荷の割合が得られる。

未検査の割合 x100% + テスト済みの割合 x (10^ポストサンプリング平均/10^プレサ ンプリング平均)

したがって、プレサンプリングのすべてのロットの算術平均濃度が -1 であり、ポストサンプリ ングの濃度が -2 である場合、ポストサンプリングの残りの微生物負荷の割合は 0.01/0.1 または すべてのロットがテストされた場合は 0.1 になる。ただし、ロットの 10% のみがテストされた 場合、0.9(1) + 0.1(0.1) または 0.91 になる。

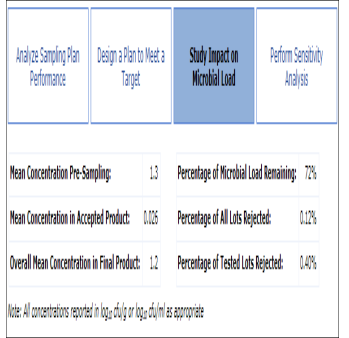

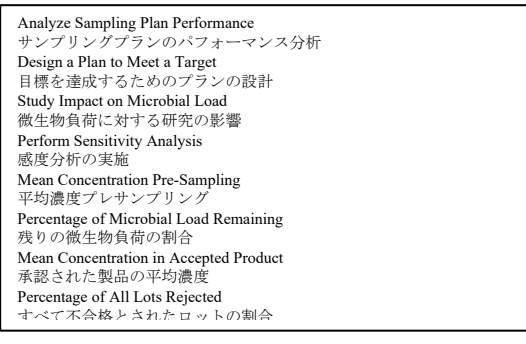

#### 分析オプション **D:** 感度分析の実行**:**

感度分析では変化するサンプリングプランパラメータを選択し、そのパラメータを変化させる 範囲を定義すると次の結果を確認できる。

●検出可能な微生物負荷、

●平均濃度プレサンプリング、

●(テスト済みおよび)承認された製品の平均濃度、

●最終製品の平均濃度、

●残りの微生物量負荷の割合、

●不合格とされた全ロットの割合、

●不合格とされたテスト済みロットの割合。

感度分析のために選択できるパラメータは、有・無サンプリングプランの場合、サンプル数、 許容できる検出サイズ若しくは分析サンプルサイズ、また、濃度ベースプランの場合、サンプ ル数、分析サンプルサイズ、限界内許容濃度数、*Small-m (*「*m*」 *)* または*Big-M (*「*M*」*)*である。

選択したパラメータについて、考慮する最小値と最大値、およびその範囲で実行するステップ 数を定義する。たとえば、サンプル数を 5 ~ 9 サンプルの範囲で変化させる感度分析が必要な 場合、最小値は 5、最大値は 9 で、5 ステップを実行する。すべての結果の OC 曲線を1つのプ ロットに表示するか、個々のOC 曲線を個別のプロットに表示するかを選択できる。

以下のスクリーンショットでは、濃度ベースプランを使用して感度分析を実行するためのさま ざまなパラメータが選択されている。最初に「c」(「かろうじて許容できる」許容数)、次に 「m」、最後に「M」である。それぞれのケースで、付随する OC 曲線はさまざまな平均ロッ ト濃度での合格確率への影響を示し、テーブルは特定された目標不合格率のDMLを提供する。 さらに、このテーブルはリスク削減値を示している。これらには、ロット間汚染の入力データ が特定されている必要がある。

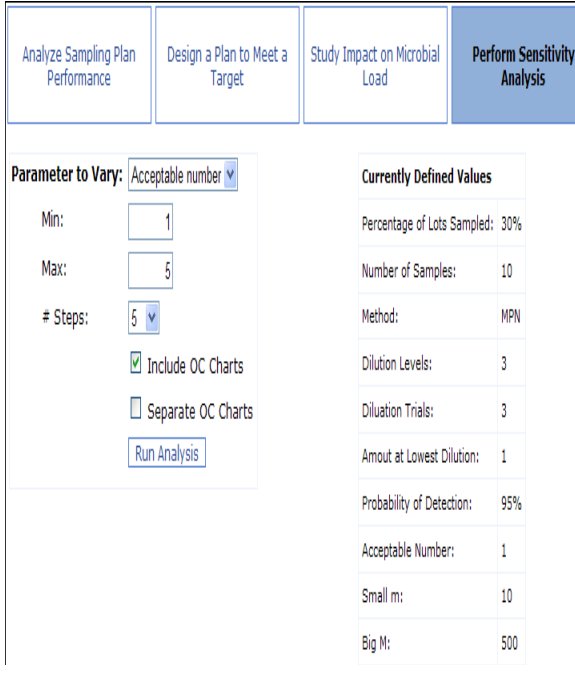

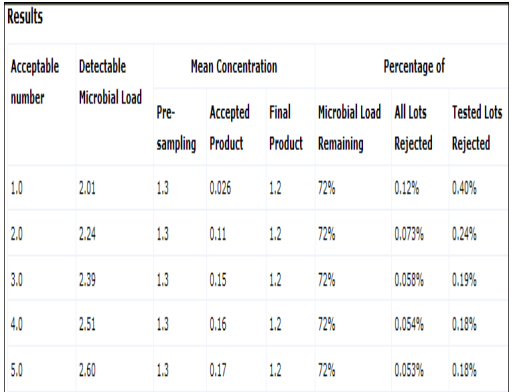

Note: All concentrations reported in log cfu/g or log cfu/ml as appropriate

Operating Characteristic (OC):

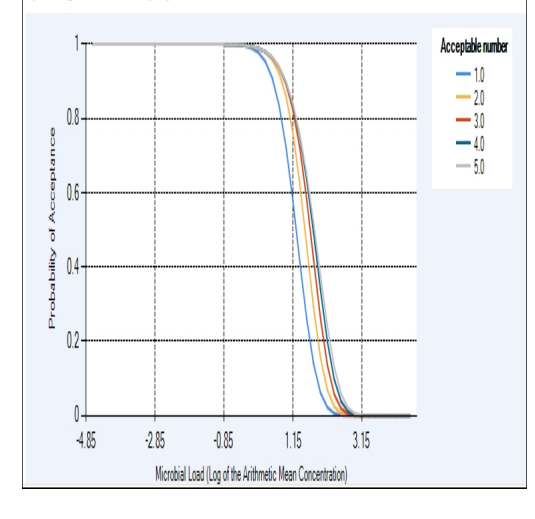

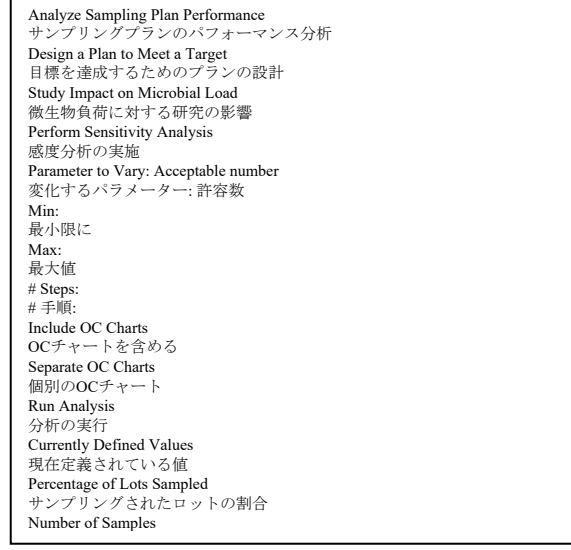

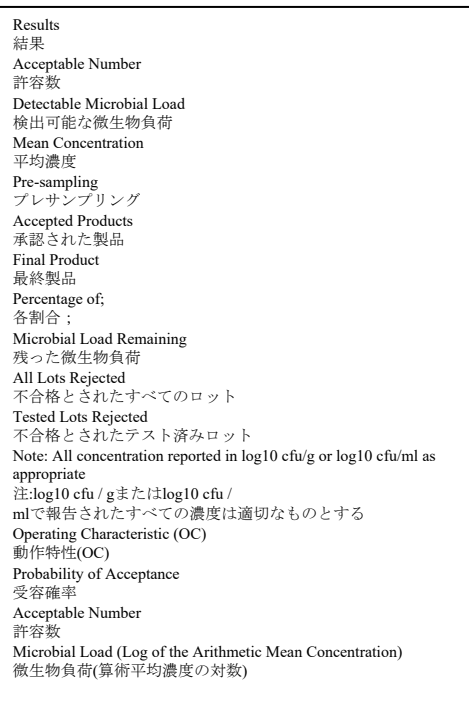

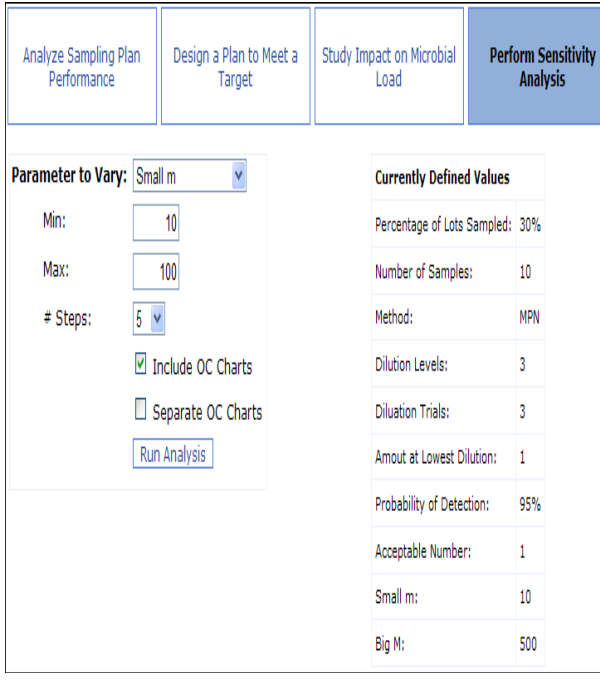

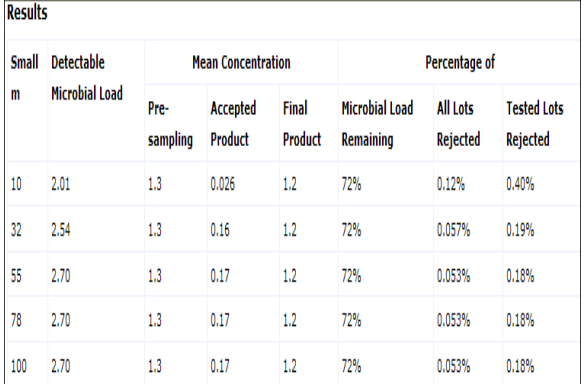

Note: All concentrations reported in log cfu/g or log cfu/ml as appropriate

#### Operating Characteristic (OC):

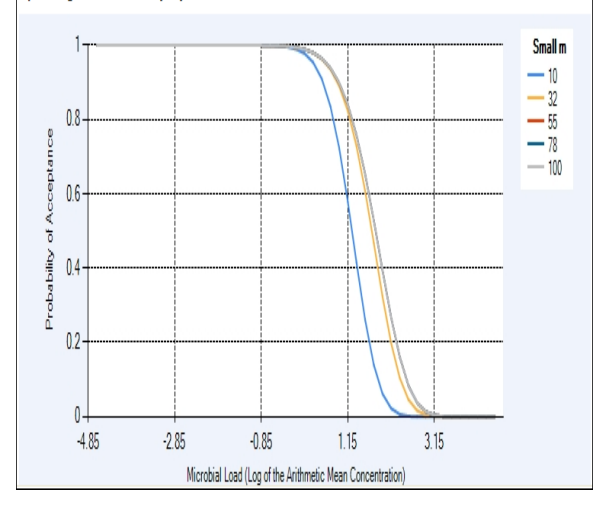

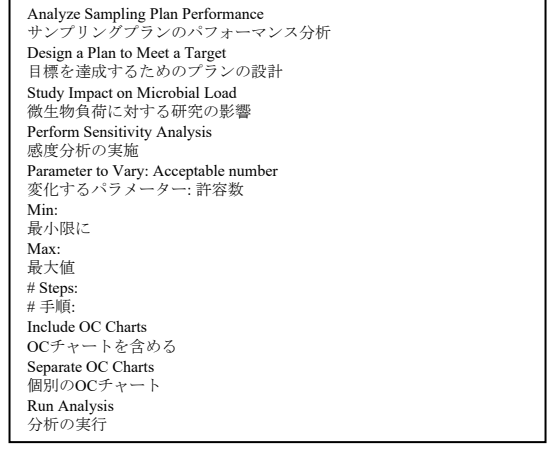

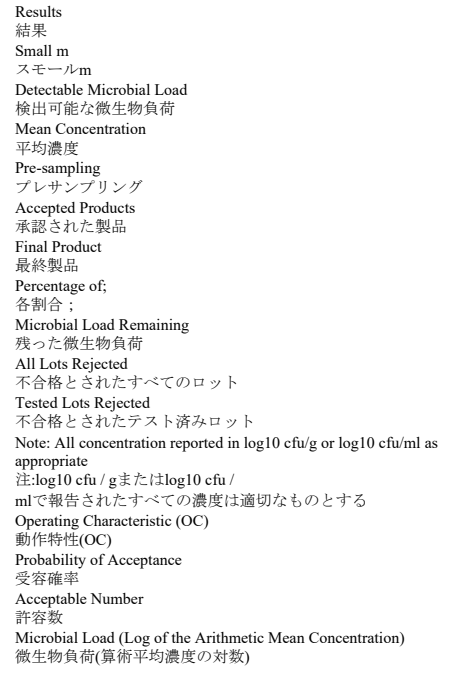

検出確率

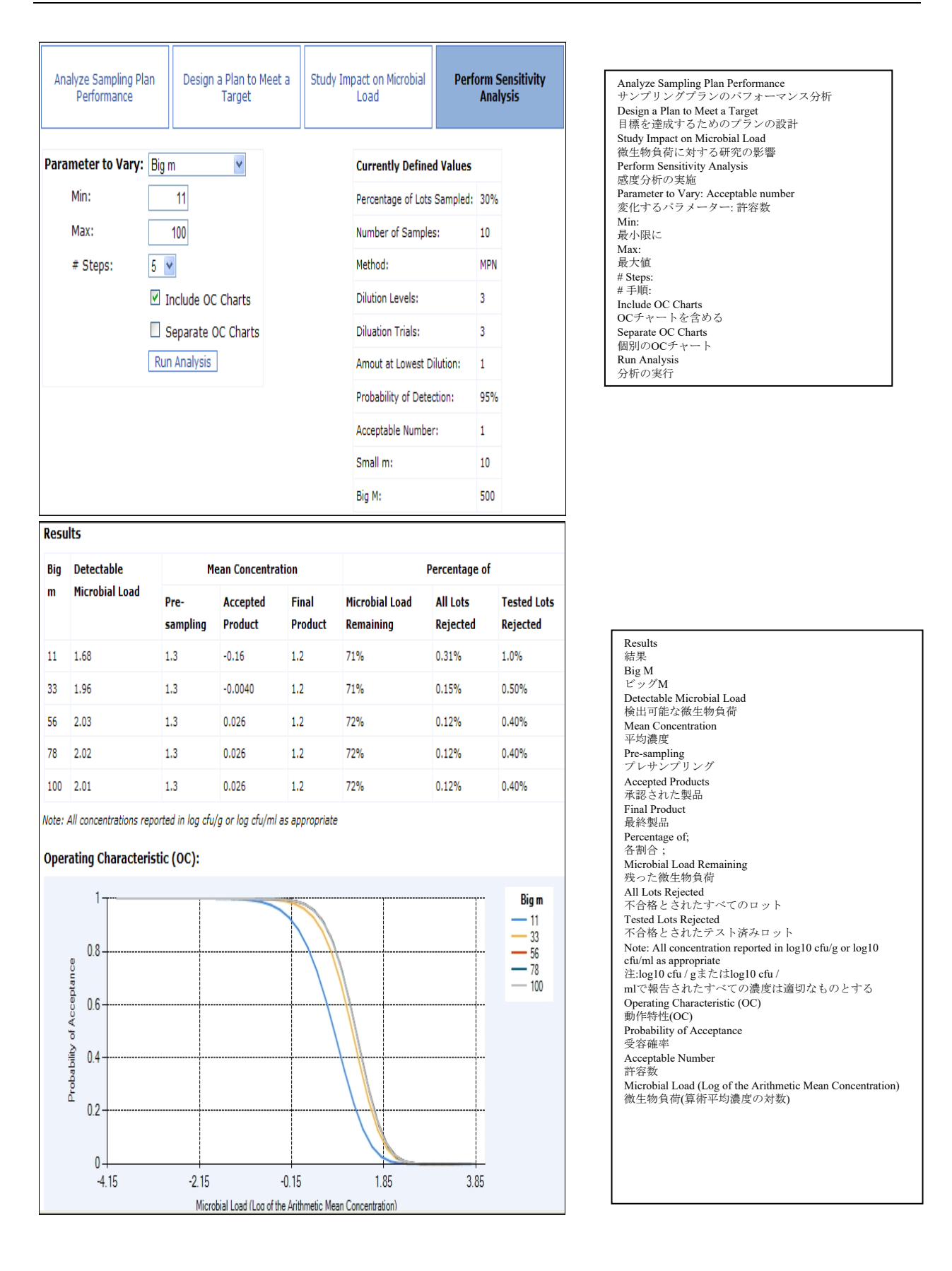

# レポート

結果は、Adobe Acrobat (PDF) レポートで表示できる。[Reports]タブを選択し、目的の汚染プロ ファイルとサンプリングプランを選択のうえ、[Generate PDF]をクリックするだけである。表 示、保存、または印刷できる PDF ファイルが生成される。サンプリングプランと汚染プロフ ァイルが最大 10 の組み合わせで本レポートに含めることができる。選択した組み合わせの数 により、PDF レポートの生成に数分かかる場合がある。

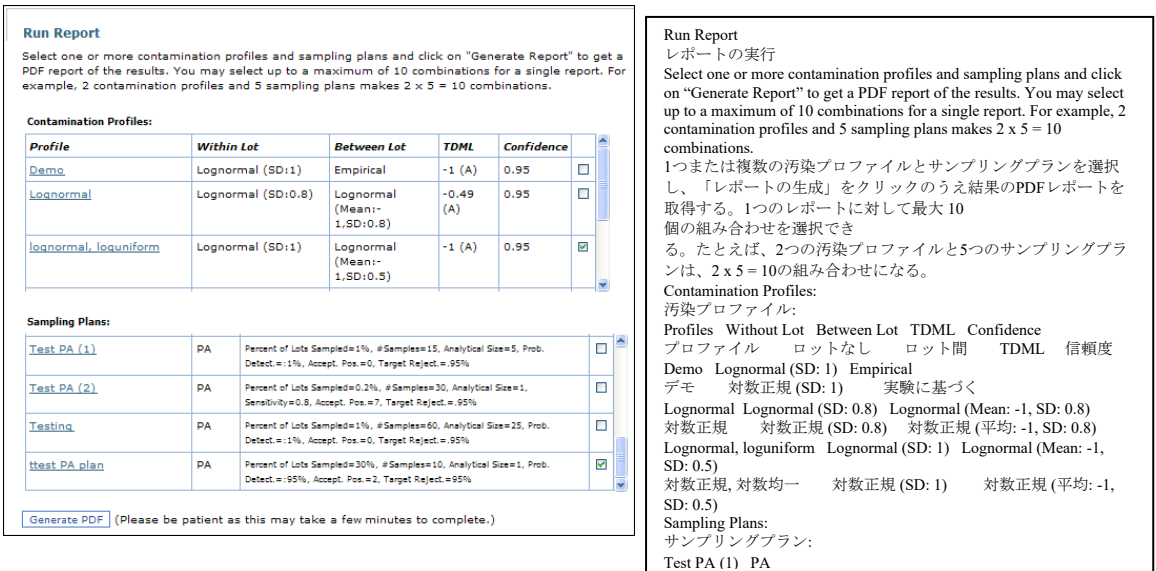

テストPA (1) PA

選択した汚染プロファイルにロット間汚染が定義されていない場合、関連する結果は N/A と して表示され、検出可能な微生物負荷 (DML) のみが表示される。これは、ユーザーが「目標 不合格率」として特定したレートでロットが結果として不合格とされうるロット内の算術平均 ハザード濃度のログ記録である。

サンプリングプランが適用された汚染プロファイルにロット間の汚染分布の入力データが含まれていた

場合、次の結果を計算できる。平均濃度プレサンプリング、承認された製品の平均濃度、最終製品の平 均濃度、残りの微生物負荷の割合、不合格とされたすべてのロットの割合、および不合格とされたテス ト済みロットの割合。

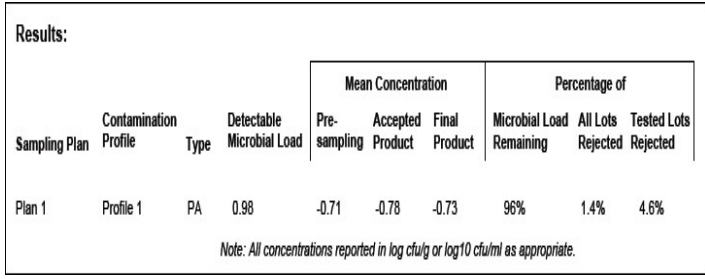

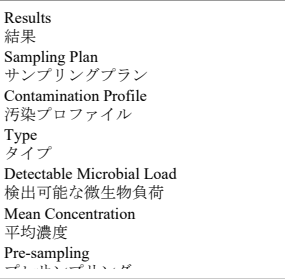

用語集から、これらの値は次のように定義される。

- ●*平均濃度プレサンプリング*: サンプリング前の製品中の算術平均濃度 (log10 cfu/グラム)。
- ●承認された製品の平均濃度: サンプリングプランに基づいて承認されたテスト済み製品のロット全 体の算術平均濃度 (log10 cfu/グラム)。
- ●*最終製品の平均濃度*: サンプリングプラン実施以降に承認された製品(未テストロットを含む)のロ ットの算術平均濃度 (log10 cfu/グラム)。
- ●不合格とされた検査済みロットの割合: テスト済みのうち、サンプリングプランの基準に合格しな かったロットの割合。
- ●*不合格とされたすべてのロットの割合*: サンプリングプランによって設定された基準に合格せず、 商取引から除外されたとみなされるロットの割合。
- ●残りの微生物負荷の割合: サンプリングプランの有効性は、残りの汚染の割合に関してここに示さ れる。サンプリング前後の生物の算術平均濃度(サンプリングされたロット間)の比率と、サンプリ ングしたロットの比率から、製品商取引流通への混入を防止した割合を求める。リスク低減は製品 中のハザード濃度の算術平均に比例することを前提としていることに留意すること。

# 変数入力データの範囲制限

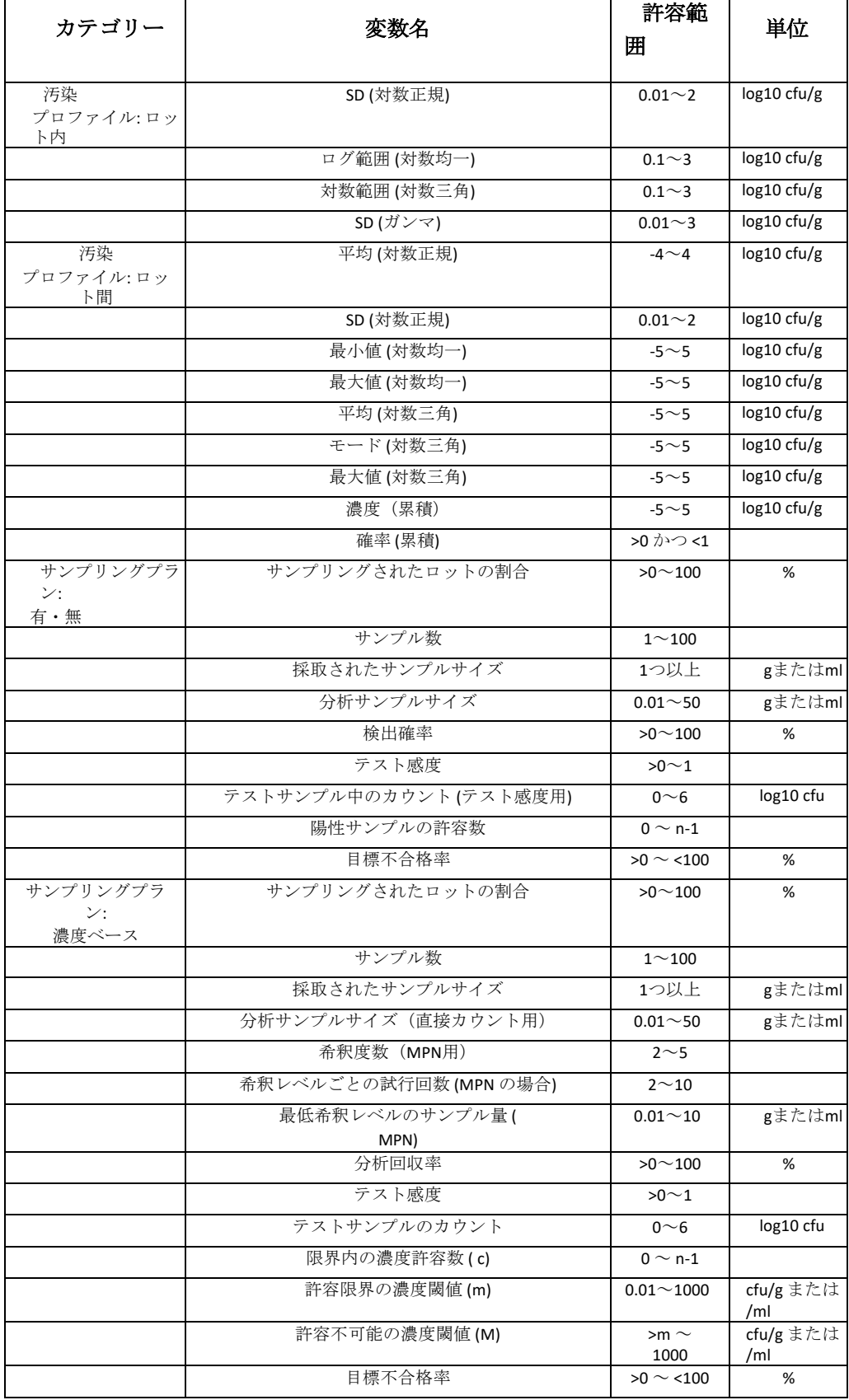

#### 用語集

許容可能な陽性: (「c」と表示)。有/無プランの場合、それを超えるとロットが許容できない とみなされる陽性サンプルの最大数。

限界内の濃度許容数: (「c」と表示)。濃度ベースプランの場合、ロットが許容できないとみ なされる「かろうじて許容可能」なサンプル結果の最大数。かろうじて許容可能なサンプルと は、2クラスプランではスモールmよりも高い濃度、または 3クラスプランではスモールmとビ ッグMの間の濃度を持つものとして定義される。

分析回収率: 正常にカウントされると予想される存在する生物の割合。生物の一部を検出また はカウントできないため、100%未満の検出が予想される。

「ビッグM」: (「M」と表示) 食品サンプル中の危険の濃度で、それを超えるとロットが 3ク ラス濃度ベースのサンプリングプランで自動的に許容できないものとして分類される。 ここ では「容認できない閾値」とも呼ばれる。

「スモール*m*」: (「m」と表記)。食品サンプル中の危害の濃度で、それを超えるとサンプル の結果が「かろうじて許容可能」とみなされる。 Mの値が特定されている場合、サンプル濃 度がMを超えない限り、特定された数の限界許容サンプル (c) が承認されたロットとして許 可される。参照:「限界内の濃度許容数」。

検出可能な微生物負荷 *(DML)*: DMLは食品ロット内のハザード濃度分布の算術平均であり、 log10スケールで表される。ユーザーが特定のサンプリングプランに対して目標不合格率を特 定した場合、その確率で不合格とされる平均濃度は、検出可能な微生物負荷と呼ばれる。また はサンプリングプランを考慮して、その濃度で対応する不合格率を得るために分析中に「望ま しい検出可能な微生物負荷」を特定することができる。

*Log10*範囲: 濃度のロット内分布を含む範囲 (log10 cfu/g) の大きさ。

**ロット不合格率**: ロット不合格率はサンプリングプランが原因でロットが不合格とされる確率 である。したがって、これは微生物学的基準を満たさないロットが除去されると仮定して、サ ンプリングプランの結果として除去される製品の量を示している。

平均 *Log10* 濃度: 異なるロット間で発生する log10スケールでの濃度分布の平均または統計 上の算術平均。対数変換は平均が計算される前に実行されることに留意すること。これは算術 平均濃度の対数と同じではない。

最大 *Log10* 濃度: 異なるロット間の平均濃度 (log10 cfu/g) の分布の最大値。

最小 *Log10* 濃度: 異なるロット間で発生する log10 スケールでの濃度分布 (cfu/g) の最小値。

モード *Log10* 濃度: 異なるロット間で発生する log10 スケールでの濃度分布 (cfu/g) のモーダル (最頻値)、または最も可能性の高い分布。

サンプル数: (「n」と表示)。テスト済み単一ロットのサンプル数。

動作特性曲線 *(*「*OC*」曲線*)*: DML が log10 スケールにある場合の検出可能な微生物負荷と不 合格率との関係。OC 曲線の形状はサンプリングプランとハザード濃度のロット内分布によっ て決まる。

サンプリングされたロットの割合: サンプリングされ、結果として商取引から撤回される可能性のある 市場向けのすべてのロットの割合。

検出確率: テストで単一の生物を検出できる確率。

採取されたサンプルサイズ: 単一ロットからの各サンプルのサイズ (グラムまたは ml)。

分析サンプルサイズ: テストで実際に使用されるサンプルのサイズ (グラムまたは ml)。

希釈レベルの数: 最確数 (MPN) 法の対象になる希釈の数。通常、MPN の計算には 3 つの希釈 が使用される。実際に3 つ以上の希釈レベルが使用される場合、本当の MPN が結果よりも大 きいことを理解した上で、3 つの最も高い希釈が MPN 計算の対象になる。

希釈レベルごとの試行回数: MPN 計算方法では、希釈レベルごとに複数の試行が実行される。 通常、各レベルで 3、5、または 10 回の試行が実行される。各希釈には同じ回数の試行が実行 される。

*最低希釈レベルのサンプル量*: MPN法の場合、各試行で最も低い希釈率に分けられた採取サン プルのサイズ。

サンプル特性: 目標検出可能微生物量のハザード濃度を持つロットが示された確率で不合格と されるように値が調整されたサンプリングプランの選択された特性。これは「目標を達成する ためのプランの設計」タイプの分析の一部である。

ロット間の標準偏差*:* 製品の個々のロット間で測定された平均濃度の対数変換された標準偏差。

ロット内の標準偏差: 製品の単一ロット内の平均濃度での濃度の標準偏差 (log10 cfu/グラム)。

**目標不合格率** 目標不合格率は、サンプリングプランと併せてユーザーが特定する値である。 本ツールは、そのプランにおいて目標不合格率で不合格とされる検出可能な微生物負荷を計算 する。

サンプリングによるリスク軽減: サンプリング プログラムの結果は、次の統計に基づいて表示 される。

- 平均濃度プレサンプリング: サンプリング前の製品中の算術平均濃度 (log10 cfu/グラム)。
- ●承認された製品の平均濃度: サンプリングプランに基づいて承認されたテスト済み製品のロット 全体の算術平均濃度 (log10 cfu/グラム)。
- ●最終製品の平均濃度: サンプリングプラン実施以降に承認された製品(未テストロットを含む)の ロットの算術平均濃度 (log10 cfu/グラム)。
- ●不合格とされた検査済みロットの割合: テスト済みのうち、サンプリングプランの基準に合格し なかったロットの割合。
- ●不合格とされたすべてのロットの割合: サンプリングプランによって設定された基準に合格せず、 商取引から除外されたとみなされるロットの割合。
- ●残りの微生物負荷の割合: サンプリングプランの有効性は、残りの汚染の割合に関してここに示さ れる。サンプリング前後の生物の算術平均濃度(サンプリングされたロット間)の比率と、サンプリ ングしたロットの比率から、製品商取引流通への混入を防止した割合を求める。リスク低減は製品 中のハザード濃度の算術平均に比例することを前提としていることに留意すること。